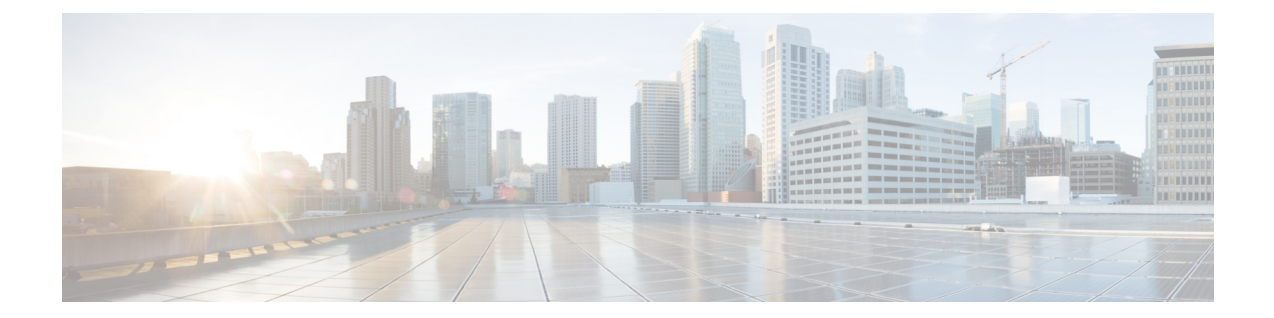

# ロールバックの設定

この章では、Cisco NX-OS デバイスでロールバックを設定する方法について説明します。 この章の内容は、次のとおりです。

- ロール [バックについて](#page-0-0), 1 ページ
- [ロールバックのライセンス要件](#page-2-0), 3 ページ
- ロール [バックの前提条件](#page-2-1), 3 ページ
- [ロールバックの注意事項と制約事項](#page-2-2), 3 ページ
- [ロールバックのデフォルト設定](#page-3-0), 4 ページ
- [ロールバックの設定](#page-3-1), 4 ページ
- ロールバック [コンフィギュレーションの確認](#page-5-0), 6 ページ
- [ロールバックのコンフィギュレーション例](#page-6-0), 7 ページ
- [その他の関連資料](#page-6-1), 7 ページ

## <span id="page-0-0"></span>ロール バックについて

ロールバックを使用すると、CiscoNX-OSコンフィギュレーションのスナップショットまたはユー ザ チェックポイントを使用して、デバイスをリロードしなくても、いつでもそのコンフィギュ レーションをデバイスに再適用できます。 権限のある管理者であれば、チェックポイントで設定 されている機能について専門的な知識がなくても、ロールバック機能を使用して、そのチェック ポイント コンフィギュレーションを適用できます。

Cisco NX-OS は、システムのチェックポイントを自動的に作成します。 ユーザまたはシステムの チェックポイントのいずれかを使用して、ロールバックを実行できます。

いつでも、現在の実行コンフィギュレーションのチェックポイントコピーを作成できます。Cisco NX-OS はこのチェックポイントを ASCII ファイルとして保存するので、将来、そのファイルを使 用して、実行コンフィギュレーションをチェックポイント コンフィギュレーションにロールバッ

クできます。 複数のチェックポイントを作成すると、実行コンフィギュレーションのさまざまな バージョンを保存できます。

実行コンフィギュレーションをロールバックするとき、次のロールバック タイプを発生させるこ とができます。

• atomic:エラーが発生しなかった場合に限り、ロールバックを実装します。

• best-effort:ロールバックを実装し、エラーがあってもスキップします。

• stop-at-first-failure:エラーが発生した場合は中止されるロールバックを実装します。

デフォルトのロールバック タイプは atomic です。

チェックポイント コンフィギュレーションにロールバック可能になった時点で、現在の実行コン フィギュレーションに適用される変更を確認してから、ロールバック操作にコミットできます。 ロールバック操作時にエラーが発生した場合は、操作を取り消すか、またはエラーを無視してロー ルバック操作を続行するかを選択できます。 操作を取り消した場合、Cisco NX-OS はエラーが発 生する前に適用した変更のリストを提示します。 これらの変更は手動で処理する必要がありま す。

#### 自動的に生成されるシステム チェックポイント

Cisco NX-OS ソフトウェアは、コンフィギュレーション情報が消失しないよう、システム チェッ クポイントを自動的に生成します。システムチェックポイントは次のイベントによって生成され ます。

- **no feature** コマンドで、イネーブルになっている機能をディセーブルにする
- **no router bgp** コマンドや **no ip pim sparse-mode** コマンドで、レイヤ 3 プロトコルのインスタ ンスを削除する
- 機能のライセンスの有効期限が切れる

これらのイベントのいずれかによってシステム コンフィギュレーションの変更が生じると、この 機能ソフトウェアによって、システム チェックポイントが作成されます。これを使用すると、以 前のシステムコンフィギュレーションへロールバックできます。システムで生成されたチェック ポイント ファイルの名前は「system-」で始まり、機能名が含まれています。 たとえば、EIGRP 機能を最初にディセーブルにすると、システムは、system-fm-\_\_inst\_1\_\_eigrpという名前のチェッ クポイントを作成します。

#### **High Availability**(高可用性)

checkpoint または checkpoint checkpoint name コマンドを使用してチェックポイントが作成される ときは必ず、チェックポイントはスタンバイ ユニットと同期されます。

ロールバックではチェックポイント操作の状況を記憶しています。このためチェックポイント操 作が中断された場合、およびシステムが不整合の状態になった場合には、ロールバック操作を続 行する前に、ロールバックでチェックポイント操作(スタンバイ ユニットへのチェックポイント の同期化)を完了できます。

チェックポイント ファイルは、プロセスのリスタート後またはスーパーバイザのスイッチオー バー後も引き続き使用できます。 プロセスの再起動中またはスーパーバイザのスイッチオーバー 中に中断された場合でも、操作を続行する前にチェックポイントが正常に完了します。 スーパー バイザのスイッチオーバーでは、チェックポイントは新しいアクティブ ユニットで完了します。 ロールバック操作中にプロセスの再起動またはスーパーバイザのスイッチオーバーが生じた場合 は、再起動またはスイッチオーバーが完了した後で、ロールバックが以前の状態から再開し、正

#### 仮想化のサポート

Cisco NX-OS は実行コンフィギュレーションのチェックポイントを作成します。 異なるチェック ポイント コピーを作成できます。

## <span id="page-2-0"></span>ロールバックのライセンス要件

常に終了します。

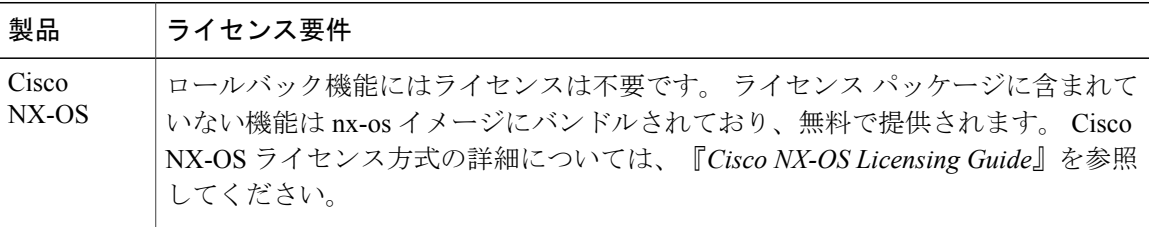

## <span id="page-2-2"></span><span id="page-2-1"></span>ロール バックの前提条件

ロール バックを設定するには、network-admin のユーザ権限が必要です。

## ロールバックの注意事項と制約事項

ロールバック設定時の注意事項と制限事項は次のとおりです。

- 作成できるチェックポイント コピーの最大数は 10 です。
- チェックポイント ファイル名の長さは、最大 80 文字です。
- チェックポイントのファイル名の先頭を *system* にすることはできません。
- チェックポイントのファイル名の先頭を *auto* にすることができます。
- チェックポイントのファイル名を、*summary* または *summary* の略語にすることができます。
- チェックポイント、ロールバック、または実行コンフィギュレーションからスタートアップ コンフィギュレーションへのコピーを同時に実行できるのは、1 ユーザだけです。
- システムで **write erase** または **reload** コマンドを実行すると、チェックポイントが削除されま す。 **clear checkpoint database** コマンドを使用すると、すべてのチェックポイント ファイル を削除できます。
- 異なるソフトウェアバージョン間でのチェックポイントのロールバックはサポートされてい ませんが、ユーザは自己判断でロールバックを実行し、best-effortモードでエラーから回復で きます。
- ブートフラッシュでチェックポイントを作成した場合、ロールバックの実行前は実行システ ム コンフィギュレーションとの違いは実行できず、「変更なし」と報告されます。
- **checkpoint** および **checkpoint** *checkpoint\_name* コマンドを使用して作成されるチェック ポイ ントは、スイッチオーバーの直後に出現します。
- チェックポイントは、リロードの前に**write erase**コマンドを発行しない限り、リロードの直 後に出現します。
- **checkpoint** *checkpoint\_name* コマンドを使用して作成されたファイルで、その他の ASCII タイ プのファイルではない場合に限り、ブートフラッシュ時のファイルへのロールバックがサ ポートされます。
- チェックポイントの名前は一意にする必要があります。以前に保存したチェックポイントを 同じ名前で上書きすることはできません。

## <span id="page-3-0"></span>ロールバックのデフォルト設定

次の表に、ロールバック パラメータのデフォルト設定を示します。

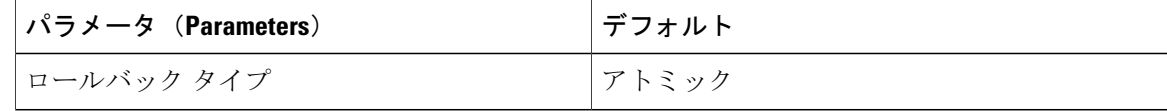

## <span id="page-3-1"></span>ロールバックの設定

(注) Cisco NX-OS コマンドは Cisco IOS コマンドと異なる場合があるので注意してください。

#### チェックポイントの作成

設定には、最大 10 個のチェック ポイントを作成できます。

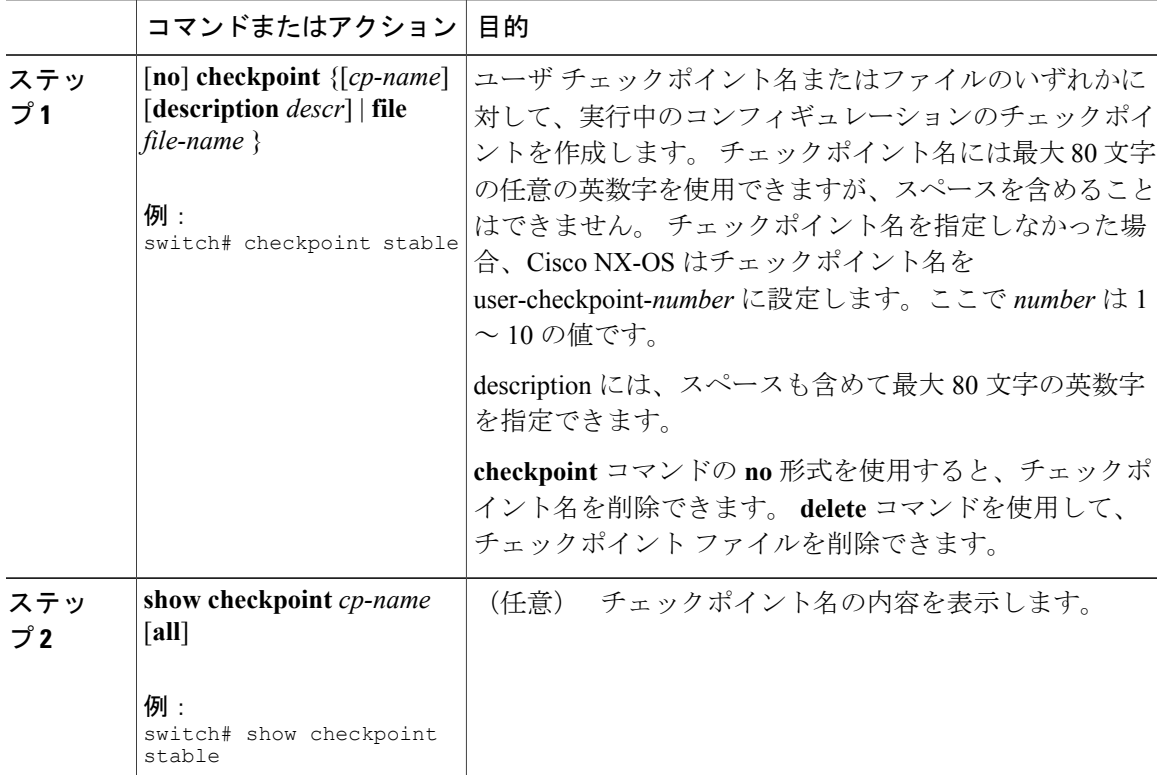

#### 手順

#### ロールバックの実装

チェックポイント名またはファイルにロールバックを実装できます。 ロールバックを実装する前 に、現在のコンフィギュレーションまたは保存されているコンフィギュレーションを参照してい るソースと宛先のチェックポイント間の差異を表示できます。

 $\frac{\sqrt{2}}{2}$ 

Г

(注) atomic ロールバック中に設定を変更すると、ロールバックは失敗します。

手順

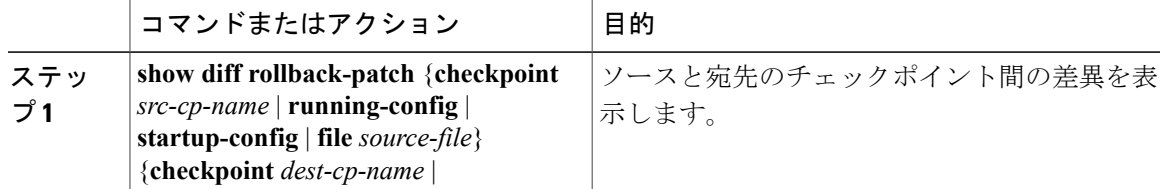

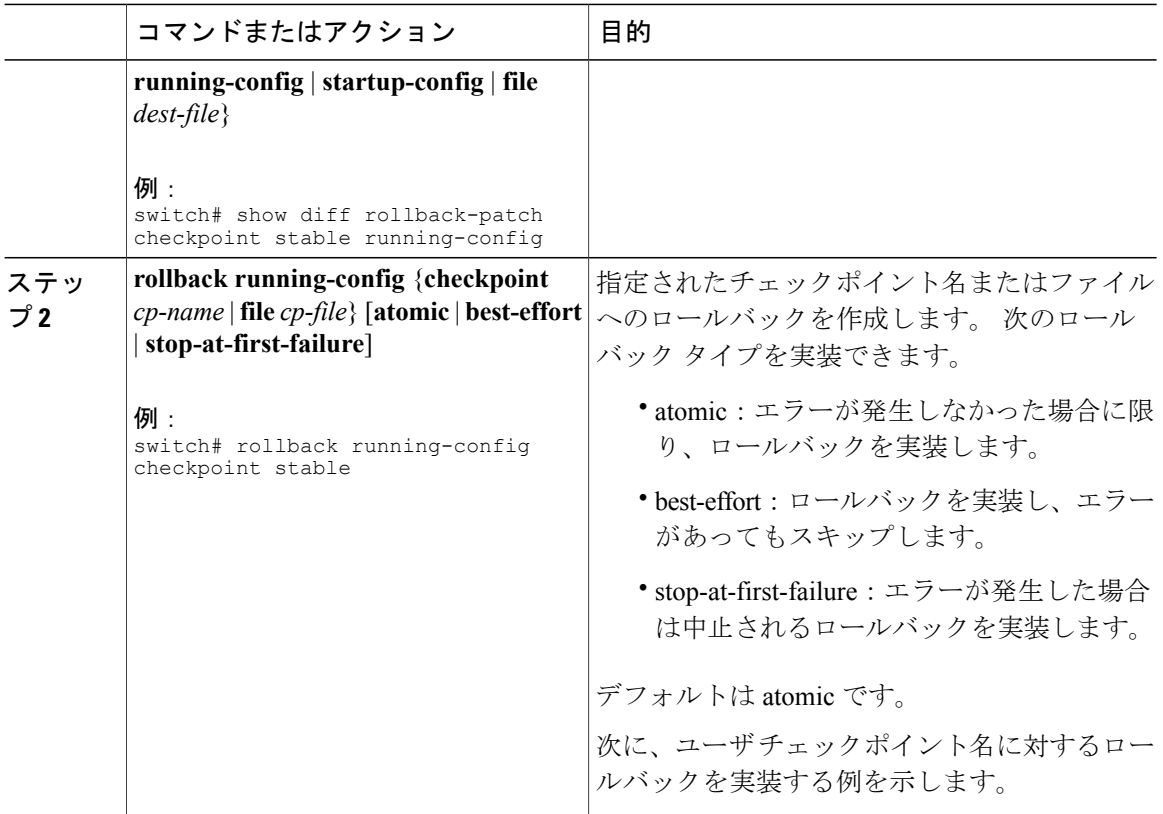

# <span id="page-5-0"></span>ロールバック コンフィギュレーションの確認

ロールバックの設定情報を表示するには、次のいずれかの作業を行います。

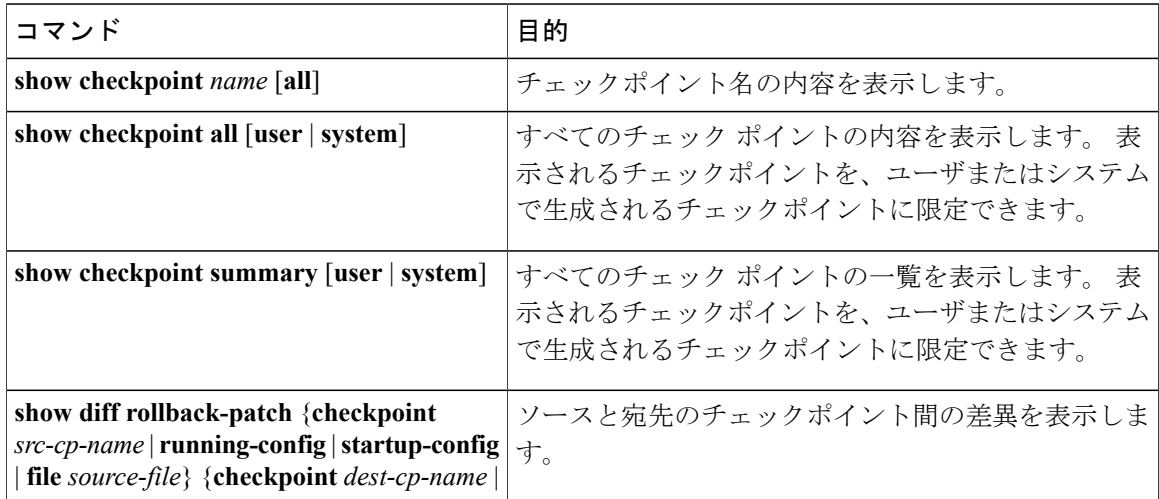

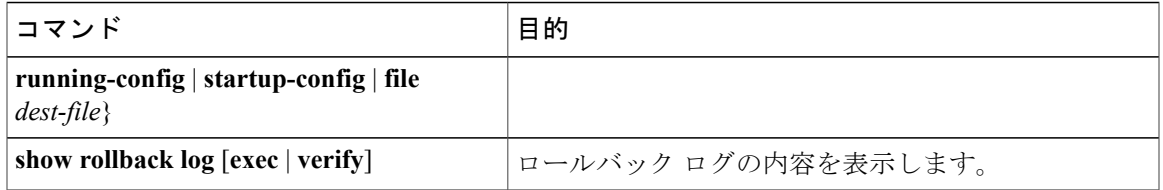

すべてのチェックポイントファイルを削除するには、**clear checkpointdatabase**コマンドを使用し ます。

# <span id="page-6-0"></span>ロールバックのコンフィギュレーション例

次に、チェックポイントファイルを作成して、ユーザチェックポイント名に対するbest-effortロー ルバックを実装する例を示します。

checkpoint stable rollback running-config checkpoint stable best-effort

# <span id="page-6-1"></span>その他の関連資料

### 関連資料

Г

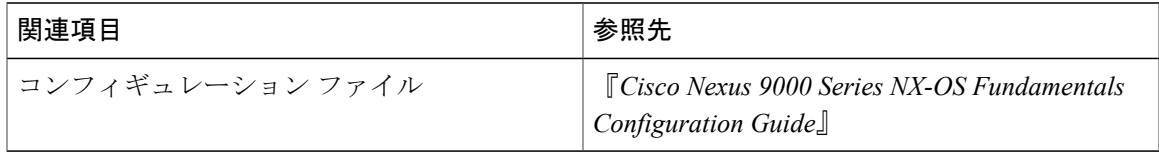

 $\mathbf I$